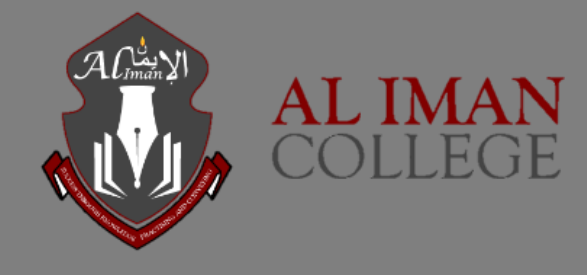

## HOW TO USE SEQTA ENGAGE

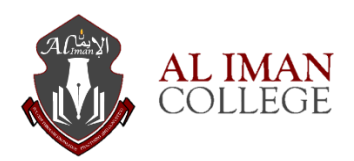

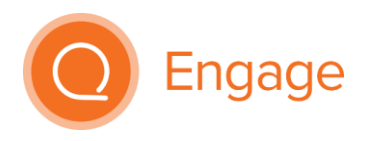

## **How to use SEQTA Engage**

We are introducing a new learning management system for the students. It is called **SEQTA Engage**. This system allows parents to keep track of their child's progress, homework, pastoral care and academic reports.

- 1. You will receive a welcome email for **SEQTA Engage portal.**
- 2. Navigate to: https://engage.aliman.vic.edu.au/
- 3. Enter your username, password and press '**Log in'** button.

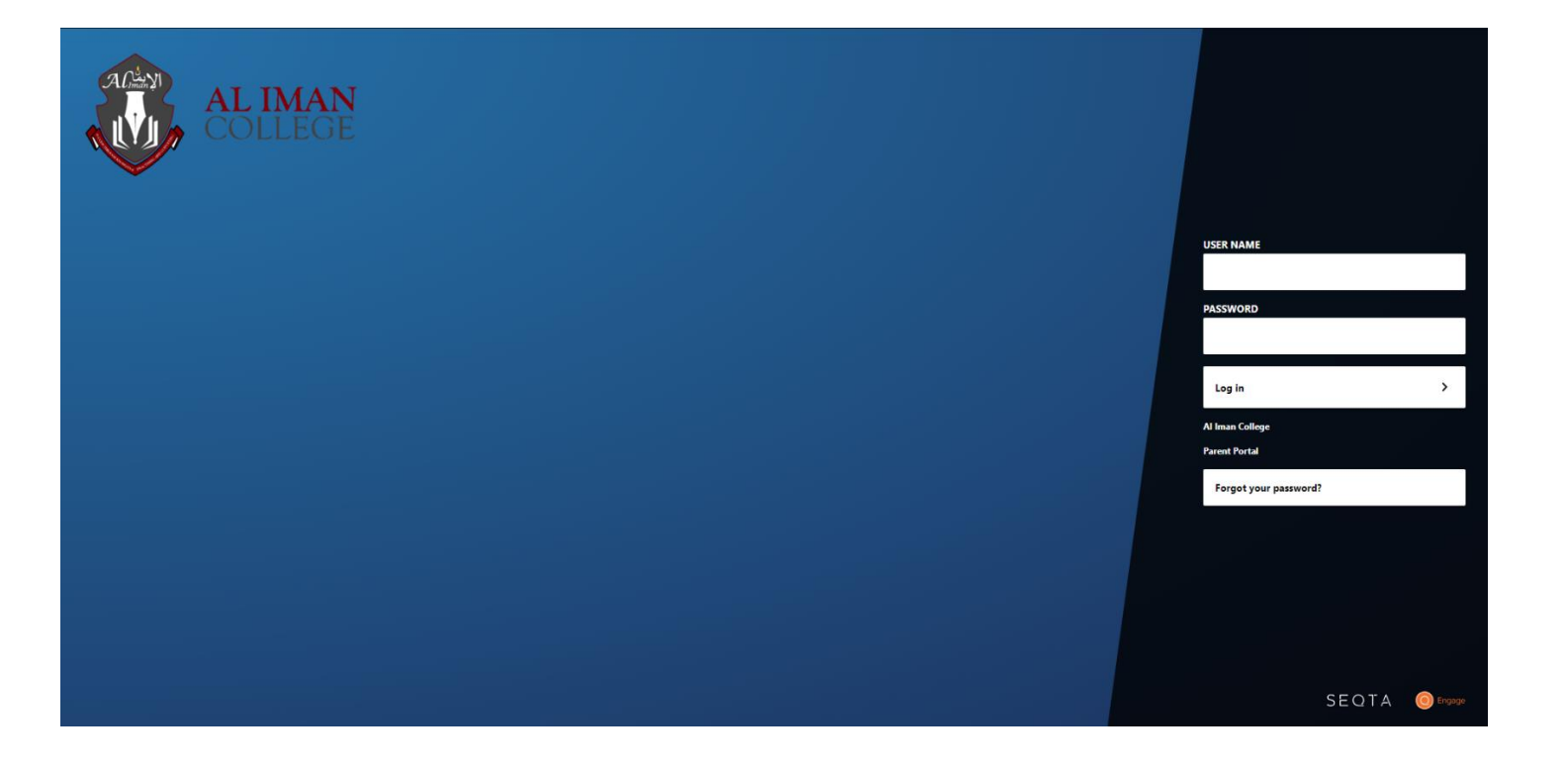

4. Navigate through the information bar to access key information such as your child's Pastoral care details, notices, course outline and academic reports.

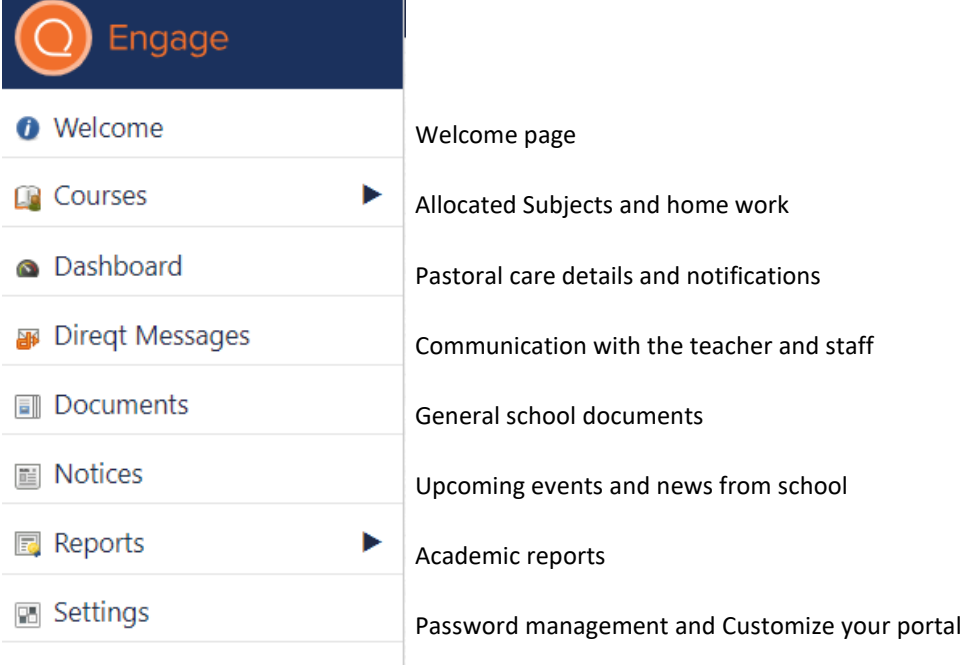

5. Mobile application for SEQTA Engage is available on Apple and Android Play Store.

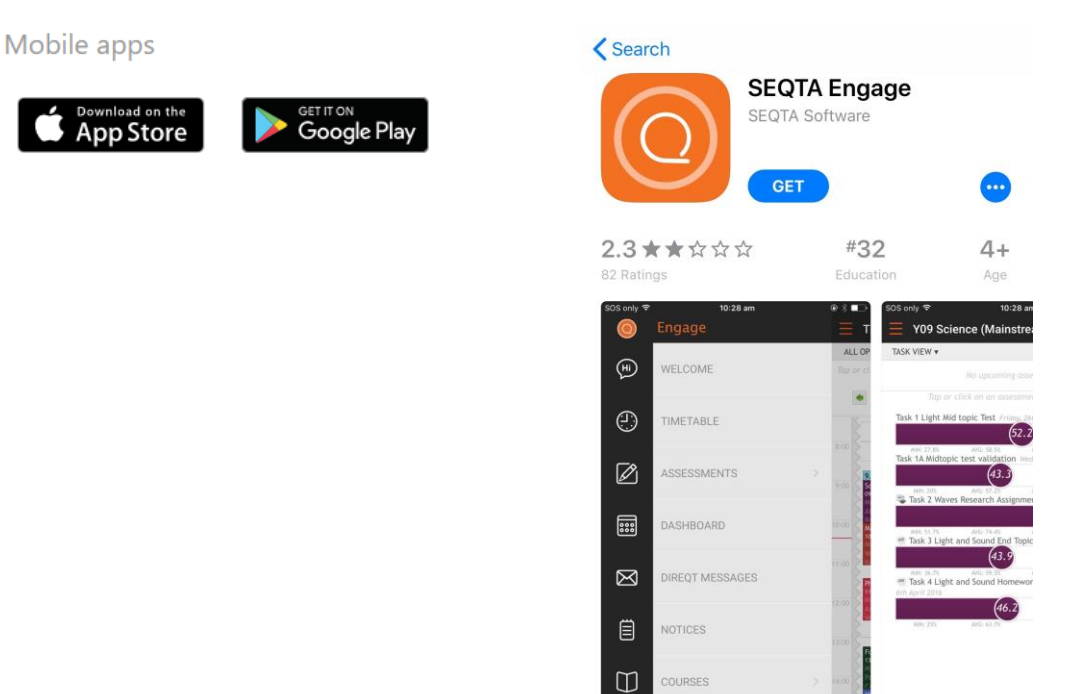

 $\sigma$ 

6. Open the app and type the school SEQTA engage URL [engage.aliman.vic.edu.au](https://engage.aliman.vic.edu.au/) then login details.

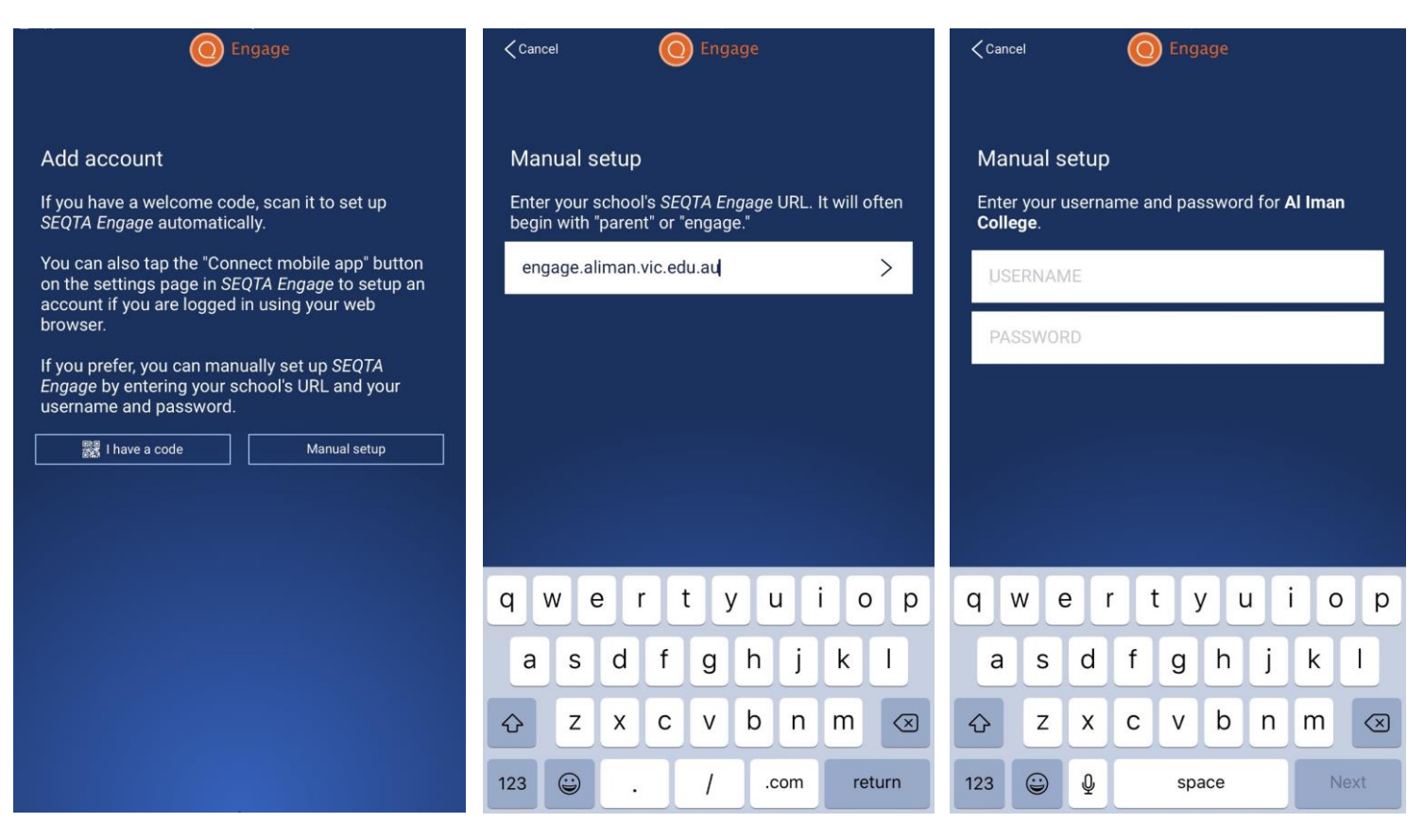

7. SEQTA Engage password can reset using the login page. Type your name in the username section (this does not have to be your SEQTA username) and **click** on the **Forgot your password** tab.

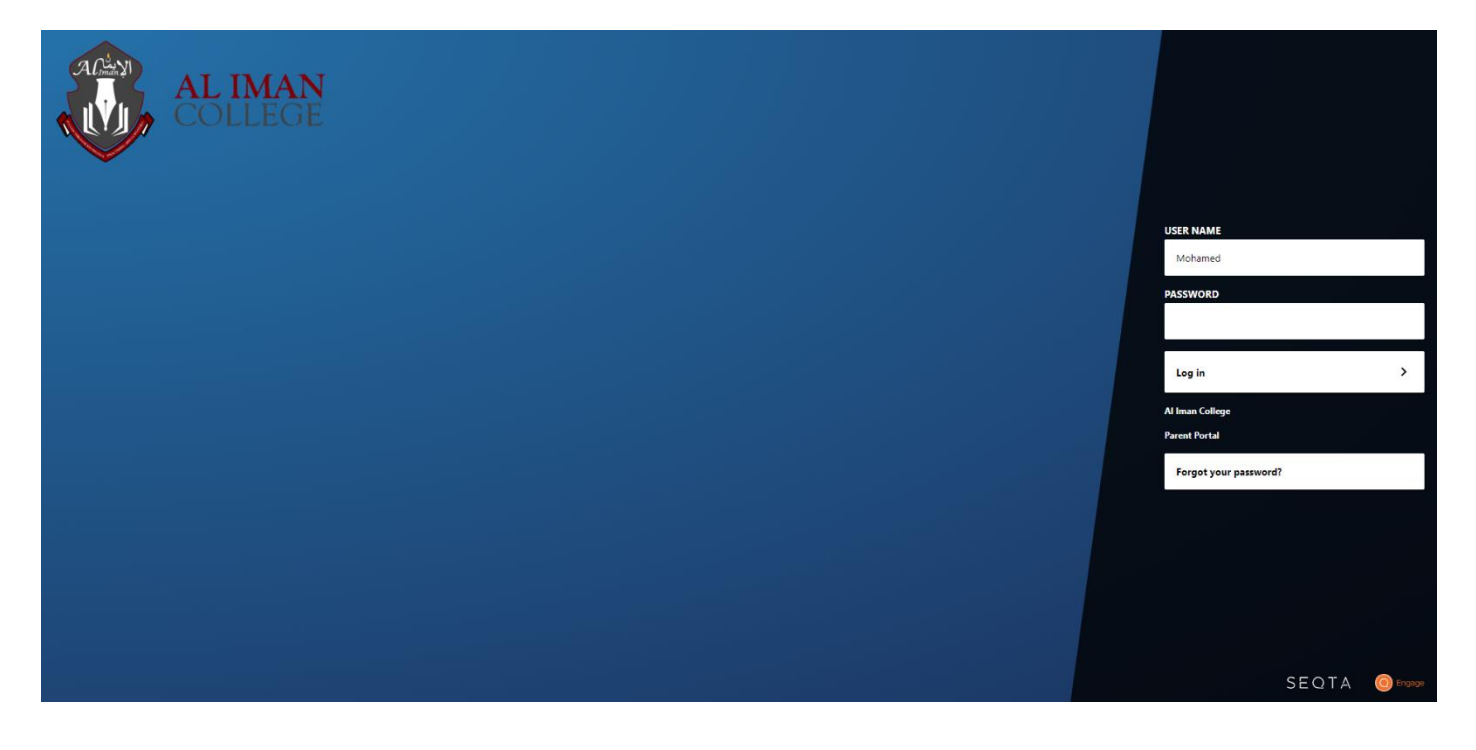

8. You can navigate to SEQTA engage from the "Parents tab" of our website: <https://aliman.vic.edu.au/>.

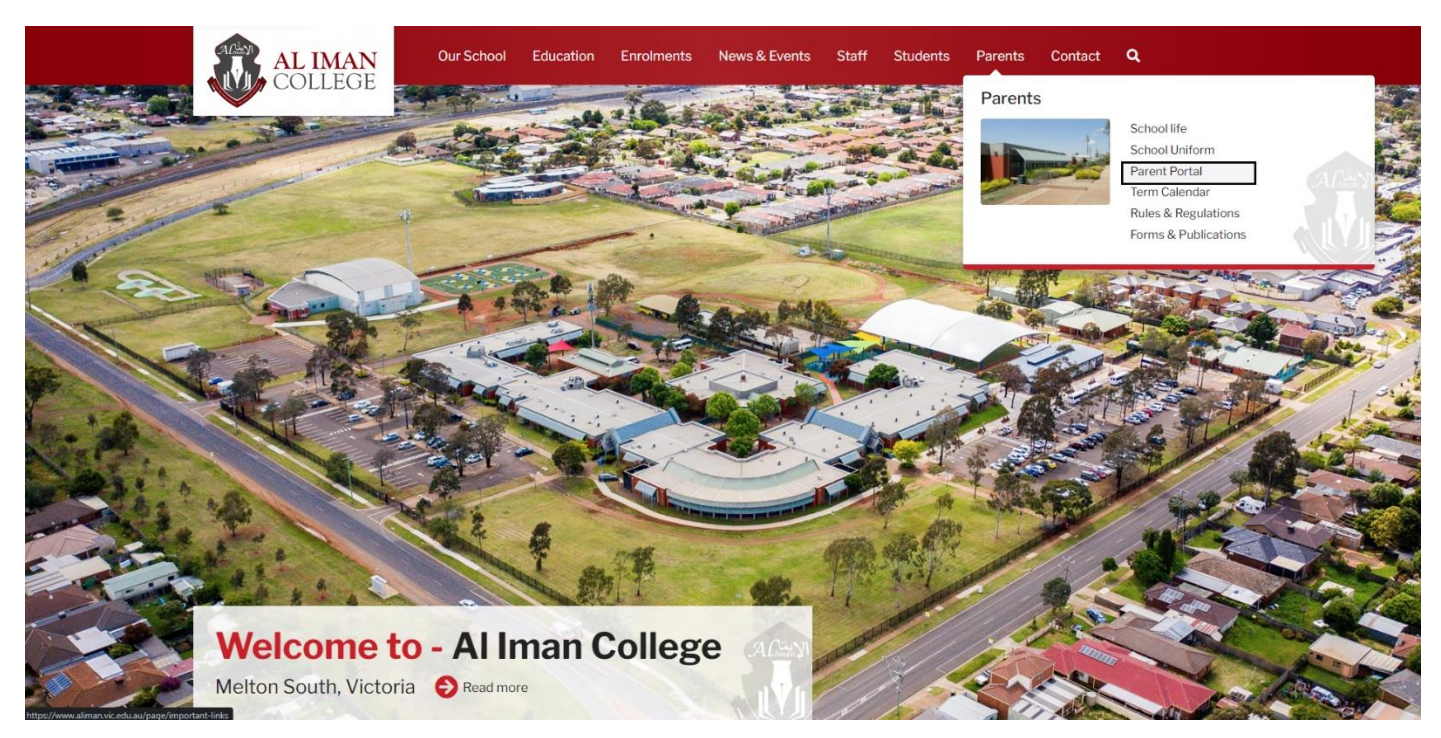

9. Click on SEQTA Engage

## Welcome to Portal page

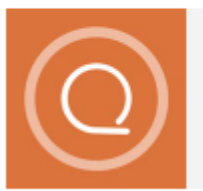

**SEQTA Engage**